# macOS 11 (Big Sur)に関連する AnyConnect の 変更点

## 目次

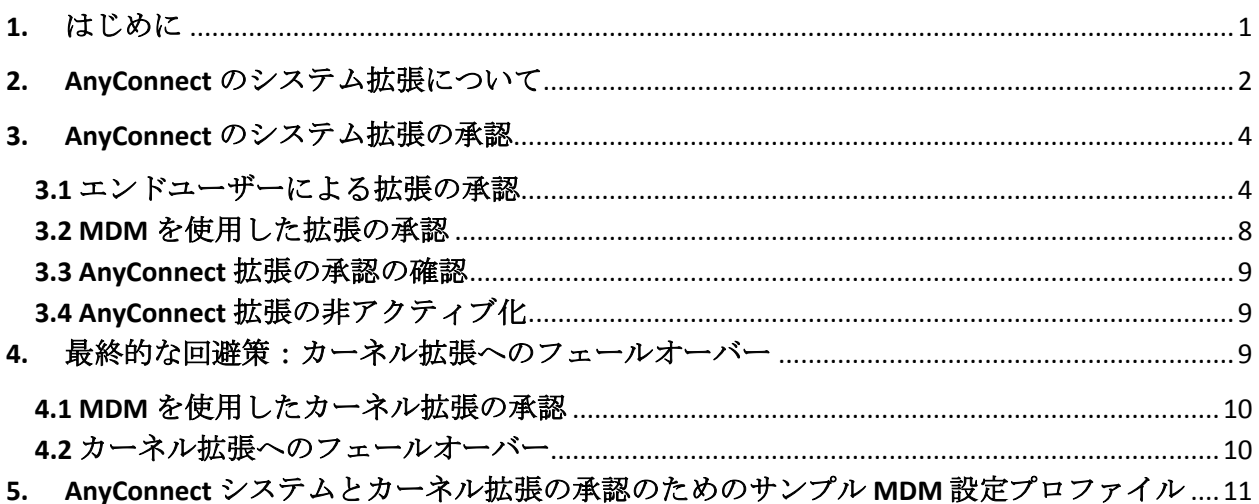

## 図の目次

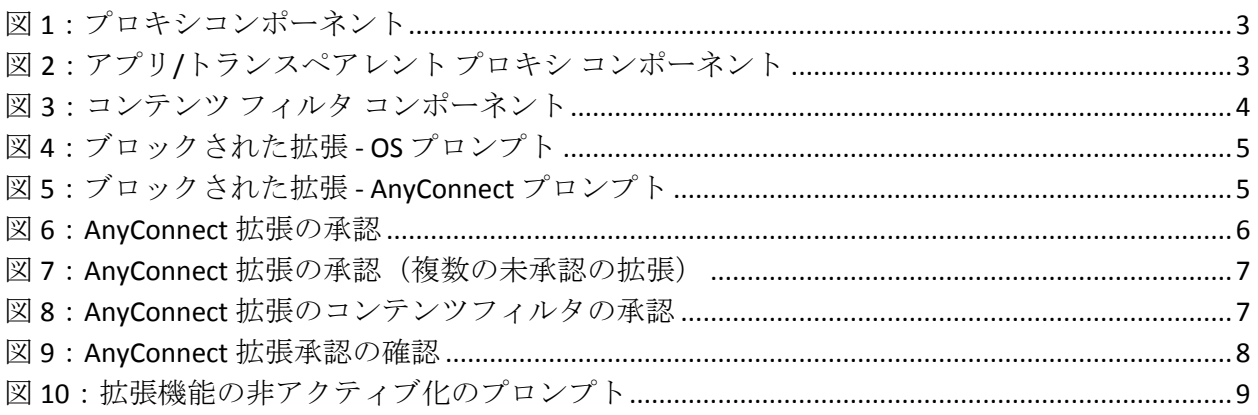

# <span id="page-0-0"></span>1. はじめに

AnyConnect 4.9.04xxx は、macOS 11 (Big Sur) で使用可能なシステム拡張フレームワークを利用 します。この点で、現在は廃止されているカーネル拡張フレームワークに依存する過去の

AnyConnect バージョンとは異なっています。これが macOS 11 で AnyConnect を実行するために 必要な最小バージョンとなります。

このアドバイザリでは、AnyConnect の新しいバージョンで導入された変更点と、AnyConnect が macOS 11 で正常に動作していることを確認するために管理者が実行できる手順について説明し ます。次の項で詳しく説明するように、AnyConnect のシステム拡張の承認には重要な変更点が あります。

また、重大なシステム拡張(または関連する OS フレームワーク)の問題が発生した場合の最 終的な回避策として、AnyConnect のカーネル拡張にフェールオーバーする手順についても詳し く説明します。AnyConnect のカーネル拡張は、このためにのみ macOS 11 にインストールされ、 デフォルトでは使用されなくなりました。

## <span id="page-1-0"></span>2. AnyConnect のシステム拡張について

AnyConnect は、macOS 11 で Cisco AnyConnect ソケットフィルタという名前のアプリケーション にバンドルされたネットワークシステム拡張を使用します。(このアプリケーションは拡張の アクティブ化と非アクティブ化を制御するものであり、/Applications/Cisco にインストールされ ます)。

AnyConnect 拡張には、次の 3 つのコンポーネントがあります。

- DNS プロキシ
- アプリケーション/トランスペアレントプロキシ
- コンテンツフィルタ

これらのコンポーネントは、macOS の [システム環境設定(System Preferences)] > [ネットワー ク UI (Network UI) ] ウィンドウに表示されます。

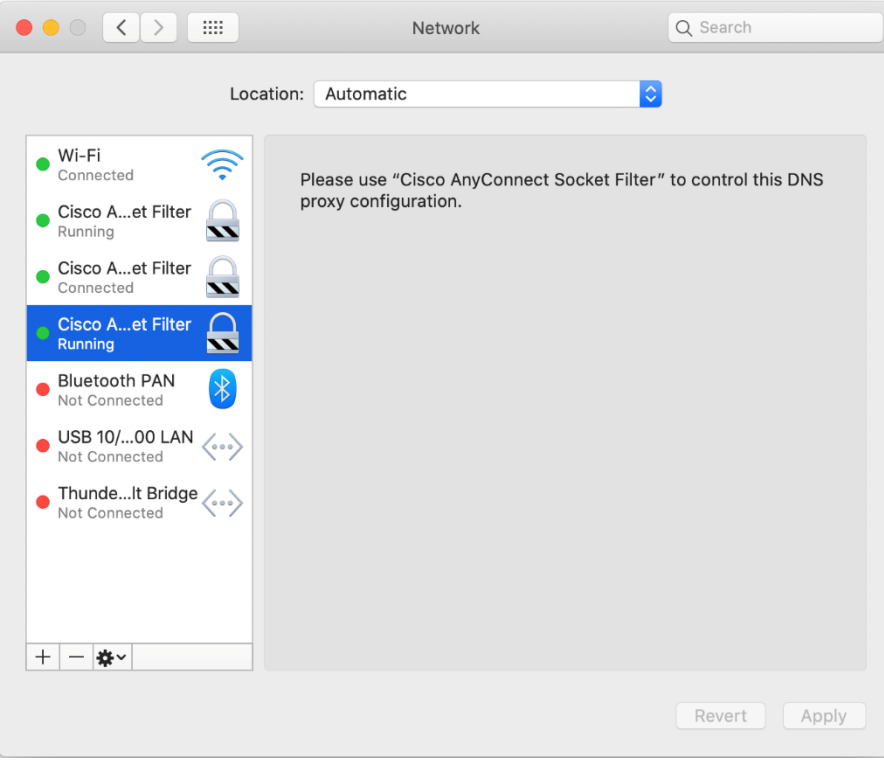

<span id="page-2-0"></span>図 *1*:プロキシコンポーネント

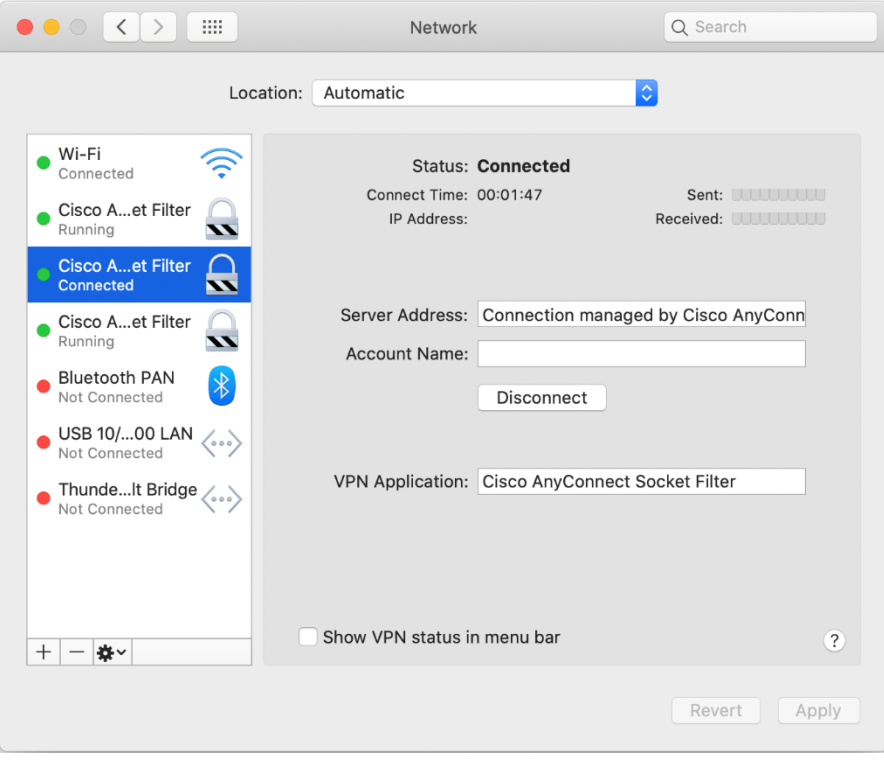

<span id="page-2-1"></span>図 *2*:アプリ*/*トランスペアレント プロキシ コンポーネント

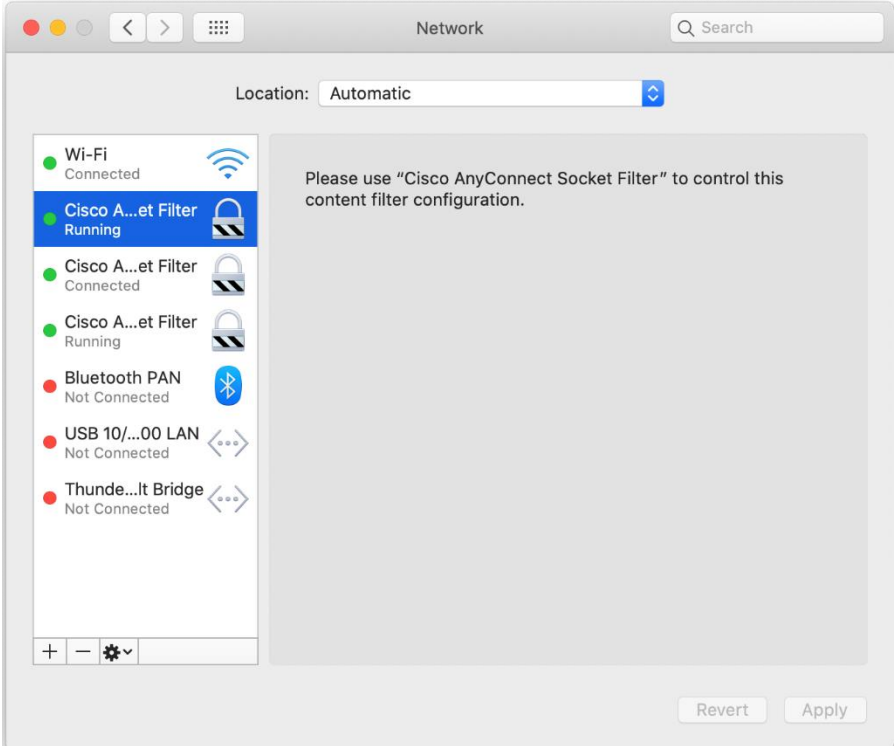

<span id="page-3-2"></span>図 *3*:コンテンツ フィルタ コンポーネント

AnyConnect が適切に動作するには、そのシステム拡張とそのすべてのコンポーネントがアク ティブである必要があります。これは、上に示したスクリーンショットのように、前述のコン ポーネントがすべて存在し、macOS ネットワークの UI の左側のペインに緑色(実行中)で表示 されていることで確認できます。

# <span id="page-3-0"></span>3. AnyConnect のシステム拡張の承認

macOS 11 では、システム拡張の実行を許可する前に、エンドユーザーまたは MDM の承認が必 要です。

AnyConnect のシステム拡張には 2 つの承認が必要です。

- システム拡張のロード/アクティブ化の承認。
- 拡張のコンテンツ フィルタ コンポーネントのアクティブ化の承認。

#### <span id="page-3-1"></span>3.1 エンドユーザーによる拡張の承認

AnyConnect のシステム拡張とそのコンテンツ フィルタ コンポーネントは、OS プロンプトに従 うか、またはより明示的に AnyConnect 通知アプリケーションの指示に従って、エンドユーザー が承認できます。

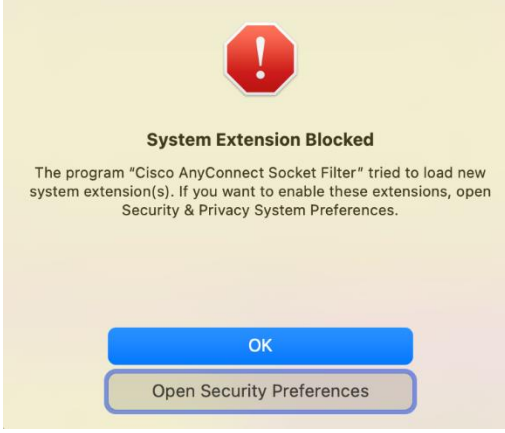

#### <span id="page-4-0"></span>図 *4*:ブロックされた拡張 *- OS* プロンプト

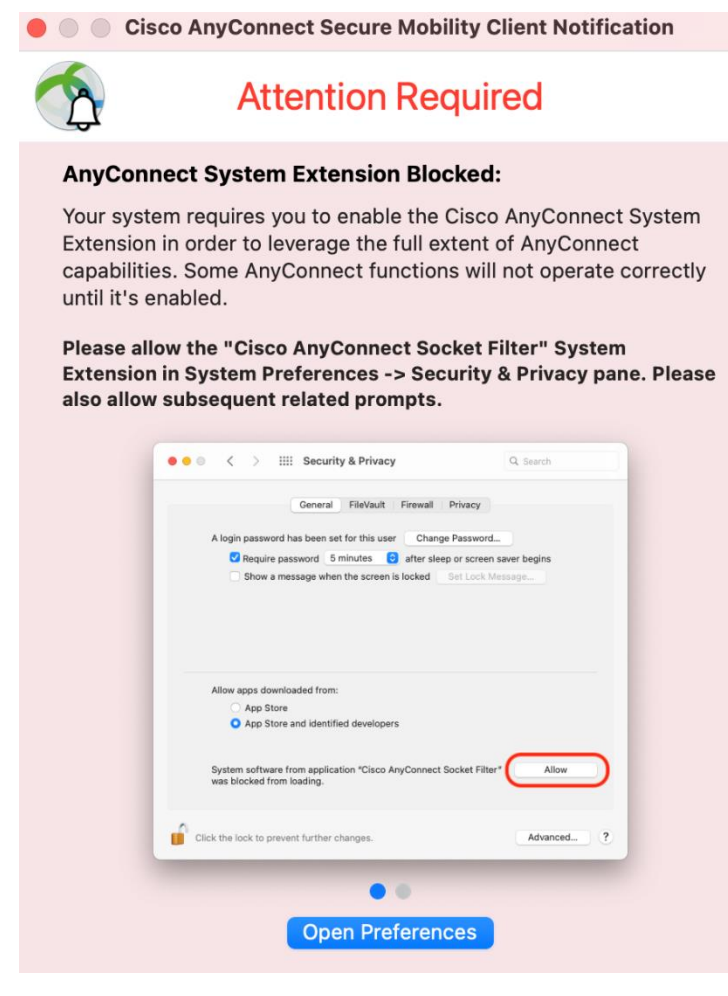

<span id="page-4-1"></span>図 *5*:ブロックされた拡張 *- AnyConnect* プロンプト

[セキュリティおよびプライバシーの設定 (Security & Privacy Preferences) ] ウィンドウを開いた ら、左下の錠をクリックし、プロンプトに従って要求されたクレデンシャルを入力してロック を解除し、変更を許可します。

ウィンドウの外観は、AnyConnect 拡張が承認を必要とする唯一の拡張であるかどうかによって 異なります。唯一の拡張である場合は、[許可(Allow)] ボタンをクリックします。

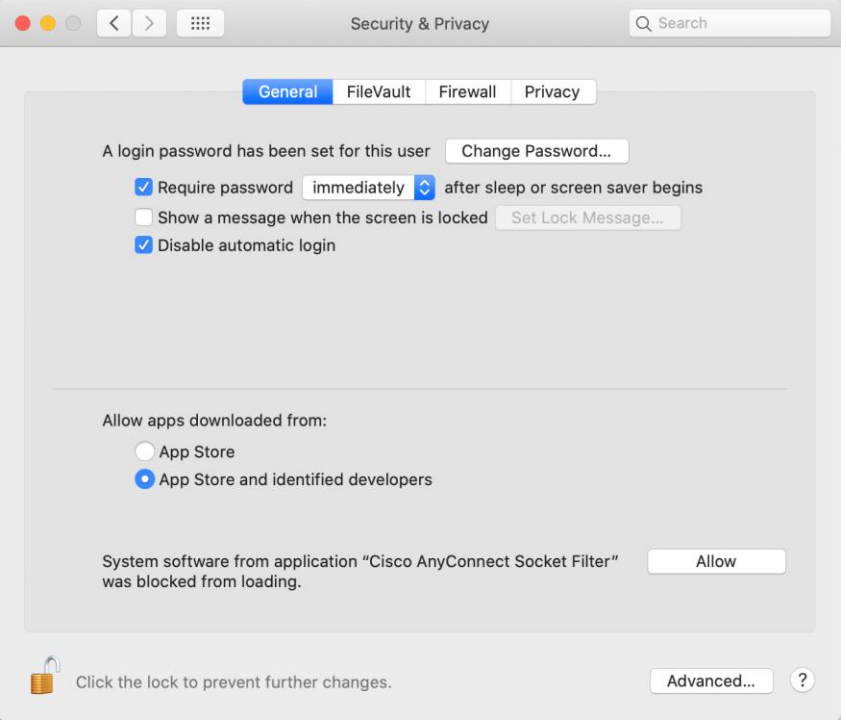

<span id="page-5-0"></span>図 *6*:*AnyConnect* 拡張の承認

それ以外の場合は [詳細…(Details…)] ボタンをクリックし、[Cisco AnyConnect ソケットフィルタ (Cisco AnyConnect Socket Filter)] チェックボックスをオンにして [OK] をクリックします。

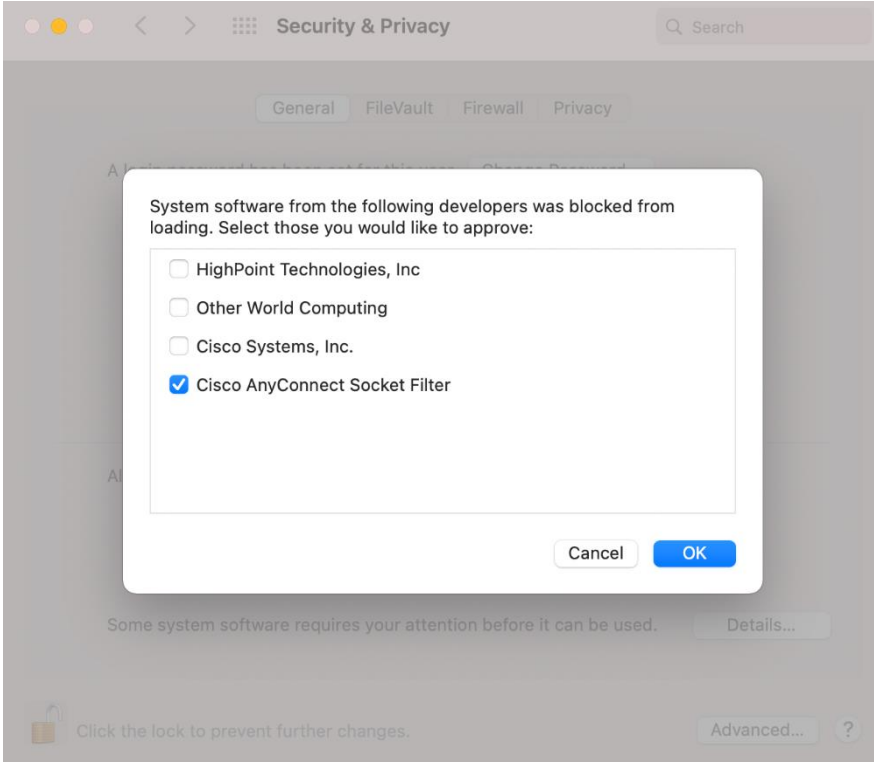

<span id="page-6-0"></span>図 *7*:*AnyConnect* 拡張の承認(複数の未承認の拡張)

AnyConnect 拡張を承認した直後に、拡張のコンテンツ フィルタ コンポーネントを承認するた めの別のポップアップがユーザーに表示されます。

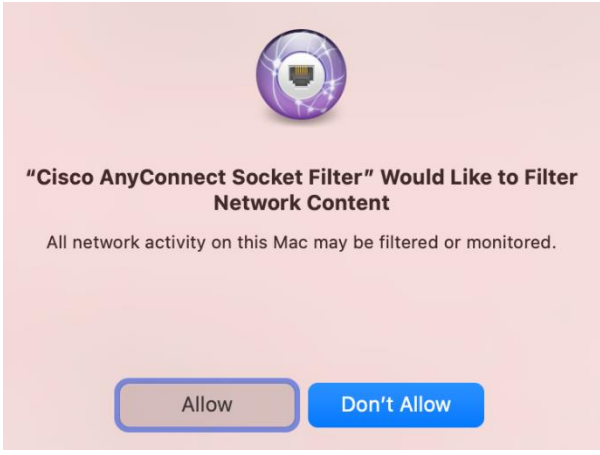

<span id="page-6-1"></span>図 *8*:*AnyConnect* 拡張のコンテンツフィルタの承認

拡張のコンテンツフィルタの承認が完了すると、AnyConnect 通知アプリケーションで確認され たとおりに、拡張とそのコンポーネントがアクティブになります。

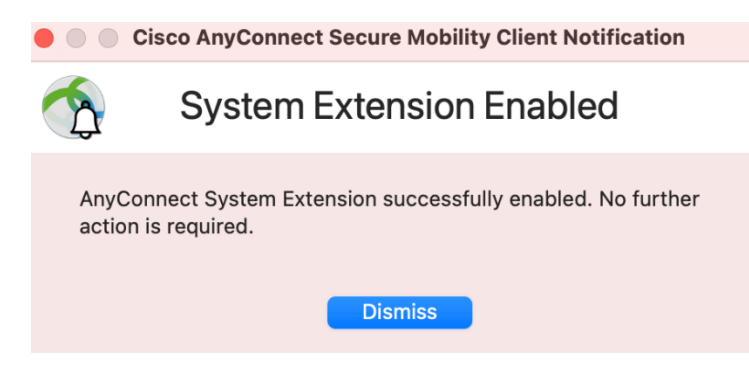

<span id="page-7-1"></span>図 *9*:*AnyConnect* 拡張承認の確認

## <span id="page-7-0"></span>3.2 MDM を使用した拡張の承認

AnyConnect のシステム拡張は、エンドユーザーが操作することなく、次の設定で管理プロファ イルの [SystemExtensions](https://developer.apple.com/documentation/devicemanagement/systemextensions) ペイロードを使用して承認することもできます。

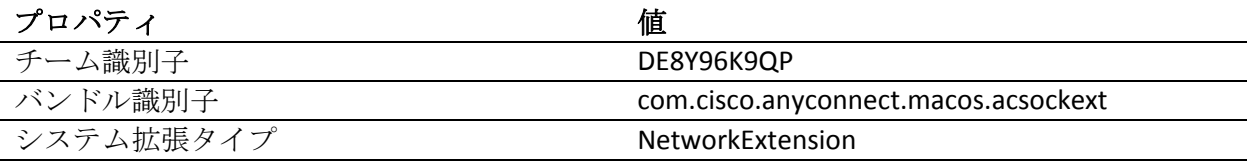

拡張のコンテンツ フィルタ コンポーネントを承認するには、次の設定で [WebContentFilter](https://developer.apple.com/documentation/devicemanagement/webcontentfilter) ペイ ロードを使用できます。

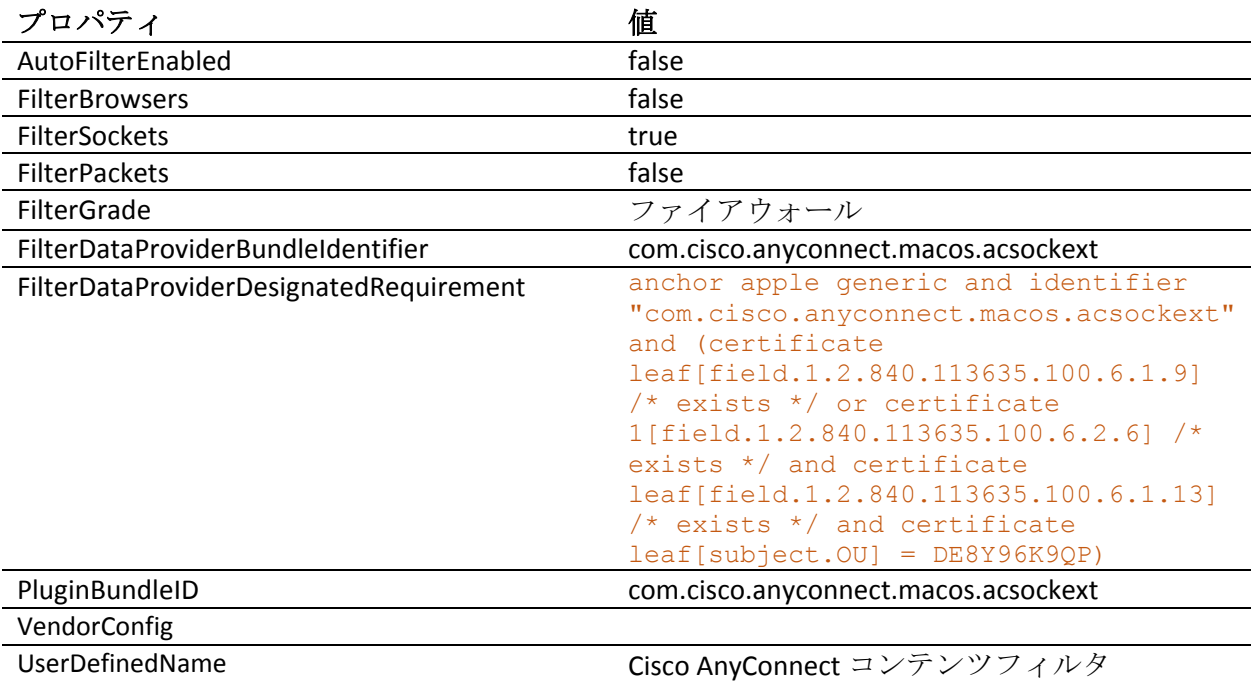

### <span id="page-8-0"></span>3.3 AnyConnect 拡張の承認の確認

**systemextensionsctl list** コマンドを実行して、AnyConnect システム拡張が承認され、アクティブ になっていることを確認します。

```
% systemextensionsctl list 
1 extension(s)
--- com.apple.system extension.network extension
enabled active teamID bundleID (version) name [state]
* * DE8Y96K9QP com.cisco.anyconnect.macos.acsockext
(4.9.03038/4.9.03038) Cisco AnyConnect Socket Filter Extension 
[activated enabled]
```
また、[システム設定(System Preferences)] > [ネットワーク UI(Network UI)] を調べ、 「AnyConnect [システム拡張について」](#page-1-0)の項に従って 3 つの AnyConnect 拡張コンポーネントがす べてアクティブであることを確認します。

## <span id="page-8-1"></span>3.4 AnyConnect 拡張の非アクティブ化

AnyConnect のアンインストール時に、ユーザーはシステム拡張の非アクティブ化を承認するた めの管理者クレデンシャルの入力を求められます。

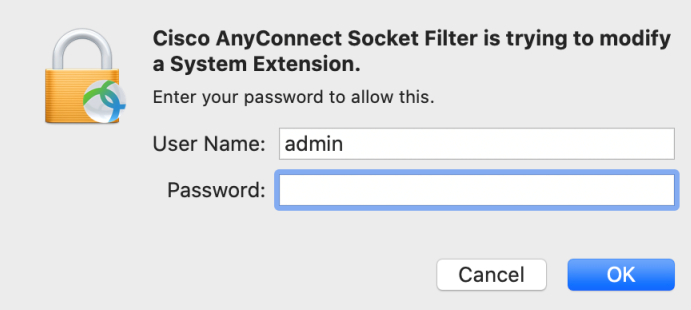

<span id="page-8-3"></span>図 *10*:拡張機能の非アクティブ化のプロンプト

# <span id="page-8-2"></span>4. 最終的な回避策:カーネル拡張へのフェールオーバー

AnyConnect は、以前の OS バージョンと同様に、macOS 11 にもカーネル拡張をインストールし ます。ただし、重大なシステム拡張(または関連する OS フレームワーク)の場合にのみ、 フォールバックとしてインストールされます。

最終的な一時の回避策として、Cisco TAC はシステム拡張からレガシーカーネル拡張に切り替え ることを推奨します。これにより、同等の機能が提供されます。

## <span id="page-9-0"></span>4.1 MDM を使用したカーネル拡張の承認

カーネル拡張は、macOS 11 にロードするために MDM を介した承認が必要です。エンドユー ザーの承認はオプションではありません。

AnyConnect カーネル拡張は、次の設定で管理プロファイルの [SystemPolicyKernelExtensions](https://developer.apple.com/documentation/devicemanagement/systempolicykernelextensions) ペイ ロードを使用して承認できます。

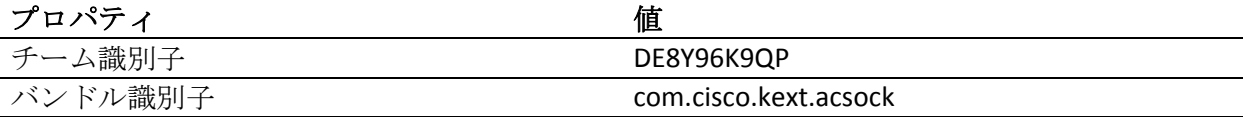

#### <span id="page-9-1"></span>4.2 カーネル拡張へのフェールオーバー

前の項で詳しく説明した MDM 設定プロファイルをインストールしたら、次のコマンドを実行 して AnyConnect にシステム拡張を非アクティブ化し、代わりにカーネル拡張を使用するように 指示します。

(ユーザーは、「AnyConnect [拡張の非アクティブ化」](#page-8-1)の項に従ってシステム拡張の非アクティ ブ化プロンプトに対応する必要があります。)

**EXECUTE:** Sudo launchctl unload /Library/LaunchDaemons/com.cisco.anyconnect.vpnagentd.plist && /Applications/Cisco/Cisco\ AnyConnect\ Socket\ Filter.app/Contents/MacOS/Cisco\ AnyConnect\ Socket\ Filter -deactivateExt && echo kext=1 | sudo tee /opt/cisco/anyconnect/acsock.cfg && sudo launchctl load /Library/LaunchDaemons/com.cisco.anyconnect.vpnagentd.plist

上記のコマンドの実行時に AnyConnect がカーネル拡張のロードに失敗した場合は再起動を実行 する必要があります。これは、次のコマンドを実行することで確認できます(カーネル拡張の ロードに成功すると、1 つのエントリが返されます)。

% kextstat | grep com.cisco.kext.acsock

カーネル拡張へのフェールオーバーの原因となっているシステム拡張の問題が Cisco TAC によっ て解決されたことが確認されたら、次のコマンドを実行して AnyConnect にシステム拡張に切り 替えるように指示します。

% sudo launchctl unload /Library/LaunchDaemons/com.cisco.anyconnect.vpnagentd.plist && sudo kextunload -b com.cisco.kext.acsock && sudo rm /opt/cisco/anyconnect/acsock.cfg && sudo launchctl load /Library/LaunchDaemons/com.cisco.anyconnect.vpnagentd.plist

次に、修正を適用した AnyConnect または macOS バージョンをインストールします。

# <span id="page-10-0"></span>5. AnyConnect システムとカーネル拡張の承認のためのサンプル

# MDM 設定プロファイル

次の MDM 設定プロファイルを使用して、システム拡張のコンテンツ フィルタ コンポーネント を含む AnyConnect システム拡張とカーネル拡張の両方をロードできます。

```
<?xml version="1.0" encoding="UTF-8"?>
<!DOCTYPE plist PUBLIC "-//Apple//DTD PLIST 1.0//EN" 
"http://www.apple.com/DTDs/PropertyList-1.0.dtd">
<plist version="1.0">
      <dict>
      <key>PayloadContent</key>
      <array>
            <dict>
                  <key>AllowUserOverrides</key>
                  <true/<key>AllowedKernelExtensions</key>
                  <dict>
                        <key>DE8Y96K9QP</key>
                        <array>
                        <string>com.cisco.kext.acsock</string>
                        </array>
                  </dict>
                  <key>PayloadDescription</key>
                  <string></string>
                  <key>PayloadDisplayName</key>
                  <string>AnyConnect Kernel Extension</string>
                  <key>PayloadEnabled</key>
                  <true/<key>PayloadIdentifier</key>
                  <string>37C29CF2-A783-411D-B2C7-100EDDFBE223</string>
                  <key>PayloadOrganization</key>
                  <string>Cisco Systems, Inc.</string>
                  <key>PayloadType</key>
                  <string>com.apple.syspolicy.kernel-extension-policy</string>
                  <key>PayloadUUID</key>
                  <string>37C29CF2-A783-411D-B2C7-100EDDFBE223</string>
                  <key>PayloadVersion</key>
                  <integer>1</integer>
            </dict>
            <dict>
                  <key>AllowUserOverrides</key>
                  <true/<key>AllowedSystemExtensions</key>
                  <dict>
                        <key>DE8Y96K9QP</key>
                        <array>
                        <string>com.cisco.anyconnect.macos.acsockext</string>
                        </array>
                  </dict>
                  <key>PayloadDescription</key>
                  <string></string>
                  <key>PayloadDisplayName</key>
                  <string>AnyConnect System Extension</string>
```

```
<key>PayloadEnabled</key>
                  <true/<key>PayloadIdentifier</key>
                  <string>A8364220-5D8D-40A9-Af66-1Fbfef94E116</string>
                  <key>PayloadOrganization</key>
                  <string>Cisco Systems, Inc.</string>
                  <key>PayloadType</key>
                  <string>com.apple.system-extension-policy</string>
                  <key>PayloadUUID</key>
                  <string>A8364220-5D8D-40A9-Af66-1Fbfef94E116</string>
                  <key>PayloadVersion</key>
                  <integer>1</integer>
            </dict>
            <dict>
                  <key>Enabled</key>
                  <true/<key>AutoFilterEnabled</key>
                  <false/>
                  <key>FilterBrowsers</key>
                  <false/>
                  <key>FilterSockets</key>
                  <true/<key>FilterPackets</key>
                  <false/>
                  <key>FilterType</key>
                  <string>Plugin</string>
                  <key>FilterGrade</key>
                  <string>firewall</string>
                  <key>PayloadDescription</key>
                  <string></string>
                  <key>PayloadDisplayName</key>
                  <string>Cisco AnyConnect Content Filter</string>
                  <key>PayloadIdentifier</key>
                  <string>com.apple.webcontent-filter.339Ec532-9Ada-480A-Bf3D-
A535F0F0B665</string>
                  <key>PayloadType</key>
                  <string>com.apple.webcontent-filter</string>
                  <key>PayloadUUID</key>
                  <string>339Ec532-9Ada-480A-Bf3D-A535F0F0B665</string>
                  <key>PayloadVersion</key>
                  <integer>1</integer>
                  <key>FilterDataProviderBundleIdentifier</key>
                  <string>com.cisco.anyconnect.macos.acsockext</string>
                  <key>FilterDataProviderDesignatedRequirement</key>
                  <string>anchor apple generic and identifier 
"com.cisco.anyconnect.macos.acsockext" and (certificate 
leaf[field.1.2.840.113635.100.6.1.9] /* exists */ or certificate 
1[field.1.2.840.113635.100.6.2.6] /* exists */ and certificate 
leaf[field.1.2.840.113635.100.6.1.13] /* exists */ and certificate 
leaf[subject.OU] = DE8Y96K9QP)</string>
                  <key>PluginBundleID</key>
                  <string>com.cisco.anyconnect.macos.acsock</string>
                  <key>UserDefinedName</key>
                  <string>Cisco AnyConnect Content Filter</string>
            </dict>
      </array>
      <key>PayloadDescription</key>
```
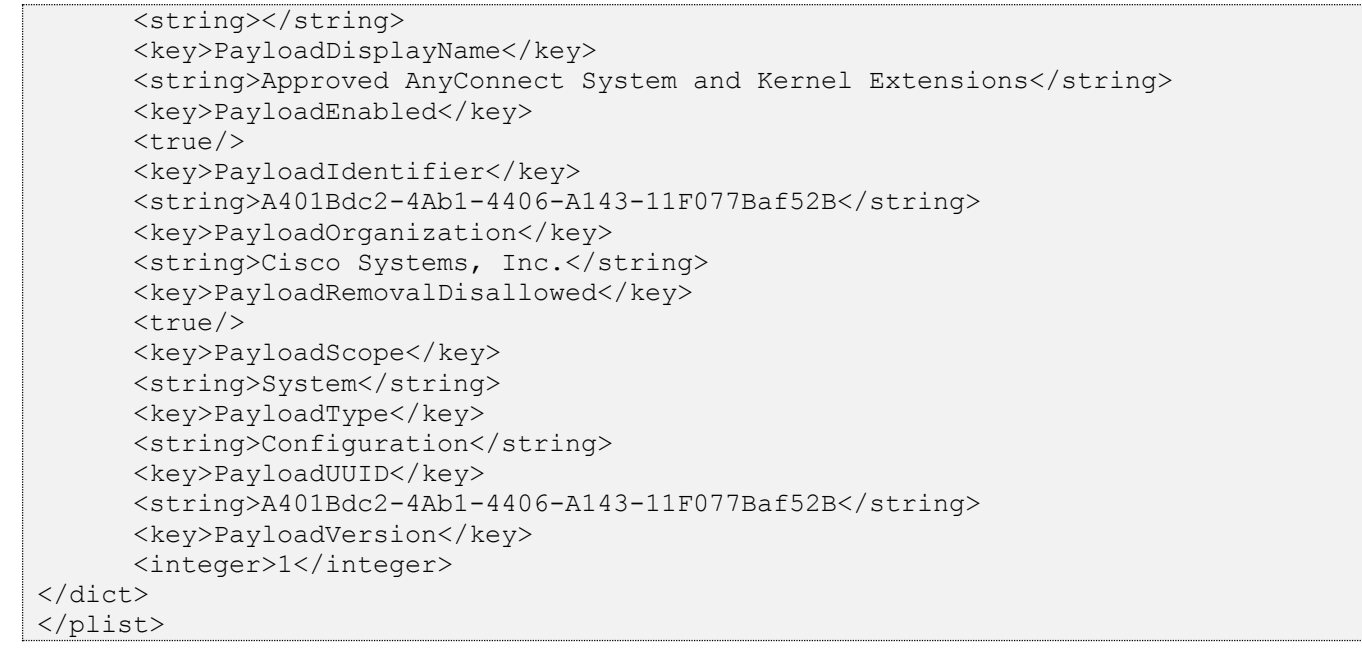

翻訳について

このドキュメントは、米国シスコ発行ドキュメントの参考和訳です。リンク情報につきましては 、日本語版掲載時点で、英語版にアップデートがあり、リンク先のページが移動/変更されている 場合がありますことをご了承ください。あくまでも参考和訳となりますので、正式な内容につい ては米国サイトのドキュメントを参照ください。